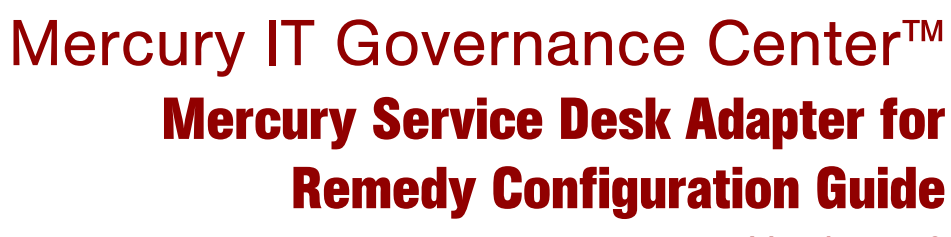

Version: 1.0

# **MERCURY**

П

This manual, and the accompanying software and other documentation, is protected by U.S. and international copyright laws, and may be used only in accordance with the accompanying license agreement. Features of the software, and of other products and services of Mercury Interactive Corporation, may be covered by one or more of the following patents: United States: 5,511,185; 5,657,438; 5,701,139; 5,870,559; 5,958,008; 5,974,572; 6,137,782; 6,138,157; 6,144,962; 6,205,122; 6,237,006; 6,341,310; 6,360,332, 6,449,739; 6,470,383; 6,477,483; 6,549,944; 6,560,564; 6,564,342; 6,587,969; 6,631,408; 6,631,411; 6,633,912; 6,694,288; 6,738,813; 6,738,933; 6,754,701; 6,792,460 and 6,810,494. Australia: 763468 and 762554. Other patents pending. All rights reserved.

Mercury, Mercury Interactive, the Mercury logo, the Mercury Interactive logo, LoadRunner, WinRunner, SiteScope and TestDirector are trademarks of Mercury Interactive Corporation and may be registered in certain jurisdictions. The absence of a trademark from this list does not constitute a waiver of Mercury's intellectual property rights concerning that trademark.

All other company, brand and product names may be trademarks or registered trademarks of their respective holders. Mercury disclaims any responsibility for specifying which marks are owned by which companies or which organizations.

Mercury 379 North Whisman Road Mountain View, CA 94043 Tel: (650) 603-5200 Toll Free: (800) TEST-911 Customer Support: (877) TEST-HLP Fax: (650) 603-5300

© 1997–2006 Mercury Interactive Corporation. All rights reserved.

If you have any comments or suggestions regarding this document, please send email to documentation@mercury.com.

# **Table of Contents**

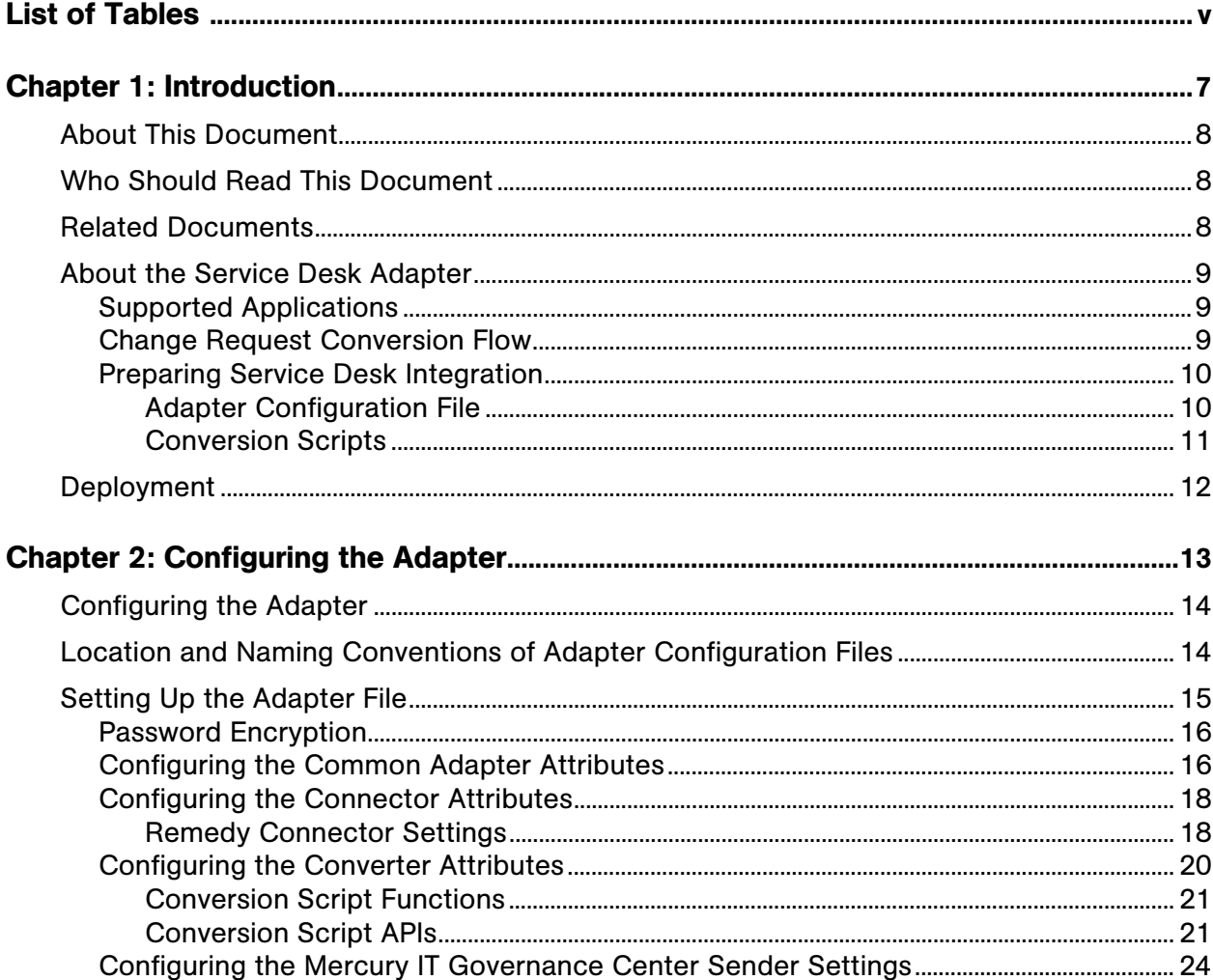

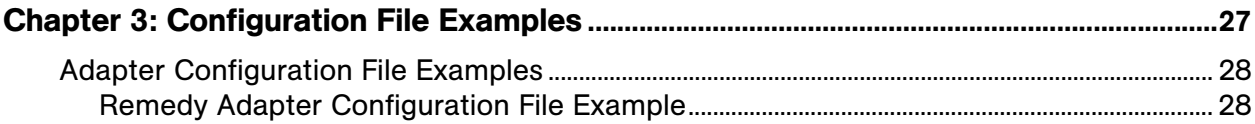

# **List of Tables**

<span id="page-4-0"></span>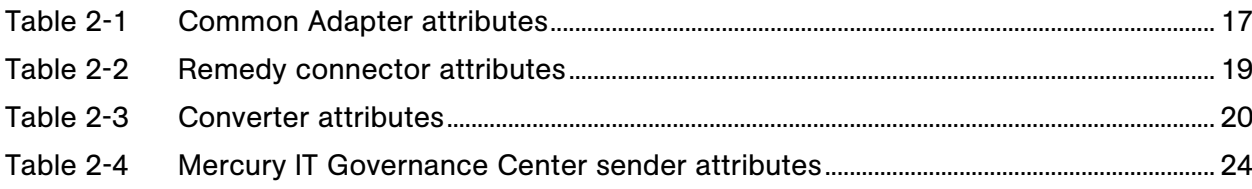

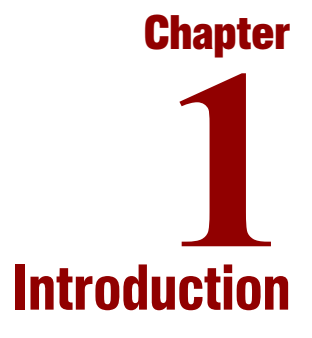

#### <span id="page-6-0"></span>In This Chapter:

- z *[About This Document](#page-7-0)*
- z *[Who Should Read This Document](#page-7-1)*
- z *[Related Documents](#page-7-2)*
- z *[About the Service Desk Adapter](#page-8-0)*
	- *[Supported Applications](#page-8-1)*
	- *[Change Request Conversion Flow](#page-8-2)*
	- *[Preparing Service Desk Integration](#page-9-0)*
- **•** *[Deployment](#page-11-0)*

# <span id="page-7-0"></span>About This Document

This document:

- Describes the Mercury Service Desk Adapter for Remedy, which provides integration of Mercury IT Governance Center with the Remedy AR System.
- Provides instructions for deploying the Mercury Service Desk Adapter to multiple servers, if necessary.
- Discusses configuration of the Mercury Service Desk Adapter for Remedy.

# <span id="page-7-1"></span>Who Should Read This Document

This document is intended for Mercury IT Governance Center system administrators who are also familiar with the Remedy AR System.

# <span id="page-7-2"></span>Related Documents

Related documents for this document include:

- z *Mercury Demand Management User's Guide*
- **•** Mercury Accelerator for IT Service Management Guide

# <span id="page-8-0"></span>About the Service Desk Adapter

Mercury IT Governance Center contains a single repository for application change requests. When a user creates a change request on your local service desk system, the request must be imported into Mercury IT Governance Center for processing.

The Service Desk Adapter provides the ability to import requests from service desk systems, such as Remedy AR System and Peregrine Service Center, into Mercury IT Governance Center.

The requests are imported using an Adapter specific to the service desk system you are using. This process is controlled by a scheduler that can be configured to run at a specified time, for example once a day.

Importing change requests into Mercury IT Governance Center is a one-way process — once the change request has been imported from the service desk system into Mercury IT Governance Center, there is no need for Mercury IT Governance Center to send any modifications back to the service desk system, nor to notify the service desk system on the progress of that change request in Mercury IT Governance Center.

## <span id="page-8-1"></span>Supported Applications

The Service Desk Adapter supports Remedy Action Request System 5.0.

## <span id="page-8-2"></span>Change Request Conversion Flow

*[Figure 1-1](#page-8-3)* depicts the flow for importing a change request from a service desk system into Mercury IT Governance Center.

<span id="page-8-3"></span>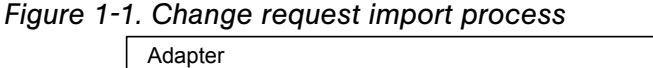

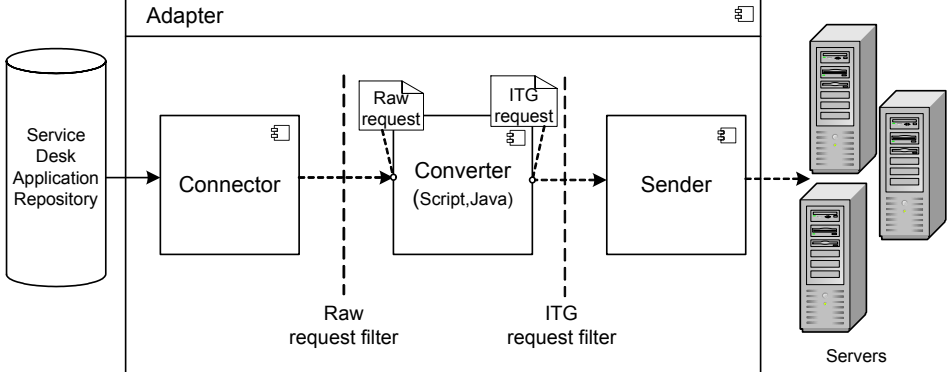

For each service desk system, there is an Adapter. This Adapter is responsible for the process of importing change requests from the service desk system into Mercury IT Governance Center.

The Adapter is composed of three subcomponents.

- **Connector** Collects new change requests from the service desk systems.
- Converter Converts the change request from the service desk data model it was created in, into the Mercury IT Governance Center data model.
- **Sender** Sends the converted change requests to Mercury IT Governance Center.

The Adapter also contains a raw request filter and a Mercury IT Governance Center request filter. Using these filters, you can control which change requests are imported into Mercury IT Governance Center. The raw change request filter filters the information in the service desk data model — that is, before it converts the requests. The Mercury IT Governance Center request filter then filters the information in the Mercury IT Governance Center data model — after conversion, but before it is imported into Mercury IT Governance Center.

### <span id="page-9-0"></span>Preparing Service Desk Integration

Before you import a change request from your service desk system into Mercury IT Governance Center, you need to configure the Adapter.

To configure the Adapter, you need to:

- [Set up the adapter configuration file.](#page-9-1)
- [Write the conversion scripts.](#page-10-0)

#### <span id="page-9-1"></span>Adapter Configuration File

The adapter configuration file is an XML file that contains the Adapter's general settings, as well as specific attributes that are relevant to the service desk application you are working with. For details about setting up this file, see *[Setting Up the Adapter File](#page-14-1)* on page 15.

## <span id="page-10-0"></span>Conversion Scripts

Conversion scripts are called by the adapter configuration file, and are responsible for field mapping during the conversion process.

Each script must contain at least the Convert, preFilter, and postFilter functions, which are described in *[Conversion Script Functions](#page-20-2)* on page 21. These functions enable you to specify the type of change requests to convert from the service desk data model to the Mercury IT Governance Center data model (for example, requests whose status is NEW) and which requests to import into Mercury IT Governance Center (for example, only requests of a specific type).

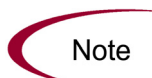

You can configure more than one Adapter per service desk system. This enables you to import change requests from several servers of the same service desk system, or import several request types from the service desk system.

# <span id="page-11-0"></span>**Deployment**

The Service Desk Adapter is deployed as part of Mercury IT Governance Center version 6.0 Service Pack 9. It can also be deployed on other application servers.

To deploy the Service Desk Adapter from Mercury IT Governance Center on a different application server:

- 1. Copy the Service Desk Adapter's .war file, ServiceDesk\_ Integration.war (located in <*ITG\_Home*>/server/<*ITG\_Instance*>/ deploy), to the deploy directory on the new application server.
- 2. Create the following directories in the home directory (<*Application\_ Server\_Home*>) of the application server:
	- $\bullet$  conf/sdi
	- $\bullet$  bin/sdi
	- $\bullet$  security
- 3. Copy the content of the Mercury IT Governance Center server's conf/ sdi, bin/sdi, and security directories into the respective directories that you just created on the application server.
- 4. Create a JVM property called sdi.home, and set it to point to the new application server's home directory.
- 5. Restart the application server.

# **Chapter** Configuring the Adapter **2**

#### <span id="page-12-0"></span>In This Chapter:

- z *[Configuring the Adapter](#page-13-0)*
- z *[Location and Naming Conventions of Adapter Configuration Files](#page-13-1)*
- **•** *[Setting Up the Adapter File](#page-14-0)* 
	- *[Password Encryption](#page-15-0)*
	- *[Configuring the Common Adapter Attributes](#page-15-1)*
	- *[Configuring the Connector Attributes](#page-17-0)*
	- *[Configuring the Converter Attributes](#page-19-0)*
	- *[Configuring the Mercury IT Governance Center Sender Settings](#page-23-0)*

## <span id="page-13-0"></span>Configuring the Adapter

The Adapter is made up of a connector, a converter, and the Mercury IT Governance Center Sender. The connector connects your service desk system to the Service Desk Adapter. The converter converts the raw change requests from your service desk data model into the Mercury IT Governance Center data model. The Mercury IT Governance Center sender sends — or exports the converted request to Mercury IT Governance Center.

The Adapter is configured in the adapter configuration file, which is an XML file that contains the Adapter's general settings, the connector's attributes, and the conversion scripts that enable the conversion of a request from the service desk data model into the Mercury IT Governance Center data model.

# <span id="page-13-1"></span>Location and Naming Conventions of Adapter Configuration Files

The Adapter configuration files are located in the  $conf\setminus sdi$  folder of the Mercury IT Governance server.

The conf\sdi folder contains:

• A configuration file for each Adapter.

Inside the configuration file, you define a name for the Adapter. The name of the configuration file must be identical to the name defined for the Adapter, and must have a .settings extension, as follows:

<*adapter name*>.settings

For example, if the Adapter name is remedy-adapter, the configuration file name will be remedy-adapter.settings.

• A subfolder for each adapter configuration file. The subfolder holds the conversion scripts responsible for the field mapping and filtering of the requests.

The name of the subfolder must also be identical to the name defined for the Adapter, and must have a .ext extension, as follows:

<*adapter name*>.ext

Following the example above, the conf $\setminus$ sdi folder will contain a subfolder called remedy-adapter.ext, to hold all the script files for the Remedy Adapter.

# <span id="page-14-1"></span><span id="page-14-0"></span>Setting Up the Adapter File

The Adapter configuration file is divided into four main sections:

• The Adapter's attributes, such as the Adapter's name, the name of the service desk application in which the change requests were created, and the type of request being converted.

To set the Adapter attributes, see *[Configuring the Common Adapter](#page-15-1)  Attributes* [on page 16.](#page-15-1)

The connector attributes—each service desk system has its own set of connector attributes that enable the Adapter to connect to the service desk system.

To set the connector attributes, see *[Configuring the Connector Attributes](#page-17-0)* [on page 18.](#page-17-0)

• The converter attributes, which call the conversion script files where the field mapping and filter functions are defined.

To set the converter attributes, see *[Configuring the Converter Attributes](#page-19-0)* [on page 20.](#page-19-0)

The Mercury IT Governance Center sender information—the attributes for sending the converted and filtered change request data to Mercury IT Governance Center.

To set the Mercury IT Governance Center sender attributes, see *[Configuring the Mercury IT Governance Center Sender Settings](#page-23-0)* [on page 24.](#page-23-0)

## <span id="page-15-0"></span>Password Encryption

All the passwords in the configuration files should be encrypted using the Mercury IT Governance Center script, kEncypt.sh, which is located in the bin directory of the Mercury IT Governance server.

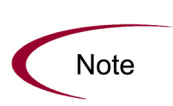

Encrypted passwords, which contain special characters, must be created in a CDATA section in the configuration file. This is because the configuration file is an XML file, and special characters can be added to an XML file in a CDATA section (<![CDATA[ ]]>) only.

## <span id="page-15-1"></span>Configuring the Common Adapter Attributes

The adapter configuration file identifies the Adapter.

```
<adapter adapter-name="<adapter name>">
     <service-desk-application><SD appl></service-desk-
application>
     <request-type><request type></request-type>
     <number-of-tickets><number of tickets></number-of-tickets>
     <polling-schedules><schedule></polling-schedules>
     .
     .
     .
     .
  <<adapter adapter-name=
```
*[Table 2-1](#page-16-0)* describes the Adapter attributes common to all service desk systems:

| <b>Property Name</b>                        | Description                                                                                                    | <b>Default Value</b>                                                                                          |
|---------------------------------------------|----------------------------------------------------------------------------------------------------|----------------------------------------------------------------------------------------------------|
| adapter-name<br>(mandatory)                 | A logical name that represents the<br>collector's name on the client<br>machine. For example:<br>remedy-adapter<br>This name is also used for the<br>adapter configuration (. settings)<br>file, and the scripts $(.ext)$ folder.<br>(See Location and Naming<br><b>Conventions of Adapter</b><br>Configuration Files on page 14.) | (none)                                                                                                    |
| service-desk-<br>application<br>(mandatory) | A logical name for the service desk<br>application used.<br>For example:<br><b>Remedy Action Request System</b><br>This name is also used for the<br>service desk system name, defined<br>in the configuration of the Mercury IT<br>Governance Center sender<br>(sdSystemFieldName).                                               | (none)                                                                                                    |
| request-type<br>(mandatory)                 | A logical name of the request type<br>used.<br>For example:<br><b>Change Request Form</b>                                                                                                    | (none)                                                                                                    |
| number-of-tickets                           | Sets the number of change requests<br>that the collector processes at a time.                                                                                                    | 50                                                                                                    |
| polling-schedules                           | A list of cron expressions separated<br>by the newline character.<br>Format:<br>30 * * * * < new line > 0 * * * *                                                                                                    | (none)                                                                                                    |
| polling-frequency                           | The frequency (in seconds) that the<br>collector polls for change requests.                                                                                                    | If polling-<br>schedules and<br>polling-<br>frequency are<br>undefined, then<br>the default is 30<br>seconds. |

<span id="page-16-0"></span>*Table 2-1. Common Adapter attributes*

## <span id="page-17-0"></span>Configuring the Connector Attributes

The second section of the adapter configuration file contains the connector attributes. These attributes vary according to the service desk system you are working with.

```
.
.
<connector>
   <connector-type><SD name></connector-type>
  <properties>
     .
     .
     .
     .
     .
  </properties>
</connector>
.
.
.
```
### <span id="page-17-1"></span>Remedy Connector Settings

The Mercury Service Desk Adapter for Remedy AR System uses the Remedy API for importing change request tickets from Remedy. If you are using the Remedy API for Java, follow the instructions in *[Remedy API for Java](#page-17-2)*.

#### <span id="page-17-2"></span>Remedy API for Java

The API for Java is JNI based, and requires copying certain files from the Remedy installation directory to the Mercury IT Governance server before you can connect to Remedy.

If the Service Desk Adapter is running on a Windows machine:

- 1. Copy the following .jar files from the Remedy installation directory to <*ITG\_HOME*>/server/ServerName/deploy/ServiceDesk\_ Integration.war/ WEB-INF/lib:
	- $\bullet$  arapi50.jar
	- $\bullet$  arutil50.jar
- 2. Create an arbitrary folder on the Mercury IT Governance server machine.
- 3. Copy the following .dll files to the arbitrary folder:
	- $\bullet$  arrpc $50$ .dll
- arutl50.dll
- arapi50.dll
- $\bullet$  arjni50.dll
- 4. Set the PATH environment variable to point to the arbitrary folder.

If the Service Desk Adapter is running on a UNIX machine:

- 1. Copy the following .jar file from the Remedy installation directory to <*ITG\_HOME*>/server/ServerName/deploy/ServiceDesk\_ Integration.war/ WEB-INF/lib:
	- $\bullet$  arapi50.jar
- 2. Create an arbitrary folder on the Mercury IT Governance server machine.

3. Copy the relevant .so or .sl file to the arbitrary folder as follows:

- For Solaris, AIX, Linux: libarjni50.so
- For HP: libarjni50.sl
- 4. Set the LD\_LIBRARY\_PATH environment variable to point to the arbitrary folder.

#### Remedy Connector Attributes

For the Remedy service desk system, define the connector attributes as described in *[Table 2-2](#page-18-0)*:

<span id="page-18-0"></span>*Table 2-2. Remedy connector attributes*

| <b>Property Name</b>          | Description                                                     | Default<br>Value |
|-------------------------------|-----------------------------------------------------------------|------------------|
| connector-type<br>(mandatory) | The logical name of the Adapter.<br>This must be set to remedy. | (none)           |
| serverName<br>(mandatory)     | The name of the Remedy server.                                  | (none)           |
| serverTcpPort                 | The TCP port of the Remedy server.                              |                  |
| serverRpcNum                  | The RPC number of the Remedy server.                            | 0                |

| <b>Property Name</b>        | Description                                                                                                    | Default<br>Value |
|-----------------------------|----------------------------------------------------------------------------------------------------|------------------|
| userName<br>(mandatory)     | The name of the user connecting to the<br>Remedy server.                                                                                 | (none)           |
| userPassword<br>(mandatory) | The password of the user connecting to<br>the Remedy server. The password<br>should be encrypted. See Password<br>Encryption on page 16. | (none)           |
| schemaName<br>(mandatory)   | The name of the schema containing the<br>required change requests.                                                                       | (none)           |
| field-names<br>(mandatory)  | A comma-separated list of change<br>request fields to retrieve.<br>Use $*$ to collect all the fields of the<br>change request.           | (none)           |

*Table 2-2. Remedy connector attributes*

## <span id="page-19-0"></span>Configuring the Converter Attributes

.

The third section of the adapter configuration file contains the converter attributes. The converter maps the fields from the service desk data model to the Mercury IT Governance Center data model, and filters the requests.

```
.
<converter>
 <converter-type>bsfConverter</converter-type>
  <properties>
    scripts=......
  </properties>
</converter>
.
```
The attributes include the type of converter, and the conversion script file names, as described in *[Table 2-3](#page-19-1)*.

<span id="page-19-1"></span>*Table 2-3. Converter attributes*

| <b>Property Name</b>          | Description                                                                                                    |
|-------------------------------|----------------------------------------------------------------------------------------------------|
| converter-type<br>(mandatory) | This must be set to bsfConverter.                                                                                                    |
| scripts<br>(mandatory)        | A comma-separated list of script file names. These files<br>must reside in the Adapter's extension folder (conf\sdi\<br><adapter name="">.ext).</adapter> |

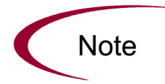

The current JavaScript engine does not handle long lines. Make sure that the script line does not exceed 256 characters.

## <span id="page-20-2"></span><span id="page-20-0"></span>Conversion Script Functions

The conversion scripts are responsible for field mapping during the conversion of service desk model requests into Mercury IT Governance Center model requests, and for filtering the requests. Each script must contain at least the convert, preFilter, and postFilter functions.

• **convert** — This function maps the fields of the service desk request to Mercury IT Governance Center fields.

convert(rawTicket, ItgRFC)

• **preFilter** — This function filters the change requests before they are converted to the Mercury IT Governance Center data model, ensuring that no unnecessary requests are are converted.

preFilter(rawTicket)

• **postFilter** — This function filters the converted change requests, ensuring that only the desired requests will be imported to Mercury IT Governance Center.

postFilter(ItgRFC)

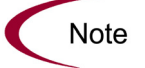

For details about conversion APIs, see *[Conversion Script APIs](#page-20-1)*.

## <span id="page-20-1"></span>Conversion Script APIs

You can use the following syntax for the conversion scripts.

#### rawTicket Object

The rawTicket object represents the service desk model request. Use the following function to retrieve service desk model request data:

```
get(String fieldName);
```
#### ItgRFC Object

The ItgRFC object represents the Mercury IT Governance Center request. You can modify the Mercury IT Governance Center request data using the API functions as follows:

#### Reference ID

Use the following function to set the service desk change request ID in the Mercury IT Governance Center request:

```
setRefId(String referenceId);
```
#### Time Stamp

Use the following function to set the last update time in the Mercury IT Governance Center request:

```
/**
* Set the time stamp in long format—that is, the number of 
milliseconds
* since January 1, 1970, 00:00:00 GMT
**/
setUpdatedTimeStamp(long updatedTimeStamp);
/**
* Set the time stamp in the simple date format, which is 
described
* at the following location: 
* http://java.sun.com/j2se/1.4.2/docs/api/java/text/
SimpleDateFormat.html
**/
setUpdatedTimeStamp(String updatedTimeStamp, String format);
```
#### **Status**

Use the following function to change the status of the Mercury IT Governance Center request. This allows the workflow of the request to progress:

```
setStatus(String newStatus)
```
#### General Field

Use the following function to set a value of a general field in the Mercury IT Governance Center request:

```
set (String fieldName, String value);
```
#### **Date**

Use the following function to set a date field value in the Mercury IT Governance Center request:

```
/**
* Set the date in long format—that is, the number of 
milliseconds since
* January 1, 1970, 00:00:00 GMT
**/
setDateValue(String fieldName, long date);
/ * *
* Set the date in the simple date format which is described in 
the following * location:
* http://java.sun.com/j2se/1.4.2/docs/api/java/text/
SimpleDateFormat.html
**/
setDateValue(String fieldName, String date, String format);
```
## <span id="page-23-0"></span>Configuring the Mercury IT Governance Center Sender Settings

The fourth section of the adapter configuration file contains the Mercury IT Governance Center sender attributes, whereby the converted change request is exported to Mercury IT Governance Center.

Below is an example of the Mercury IT Governance Center sender settings for any service desk system:

```
<sender>
       <sender-type>ITGSender</sender-type>
       <properties>
         serverUrl=http://machine:8080
         userName=admin
         password=<![CDATA[ Encrypted Password ]]>
         requestType=
            Service Desk Integration Request
         updateRequest=false
         ticketIdFieldName=REQD.SD_TICKET_ID
         sdSystemFieldName=REQD.SD_SYSTEM_NAME
       </properties>
     </sender>
  </adapter>
</settings>
```
Set the attributes as described in *[Table 2-4](#page-23-1)*:

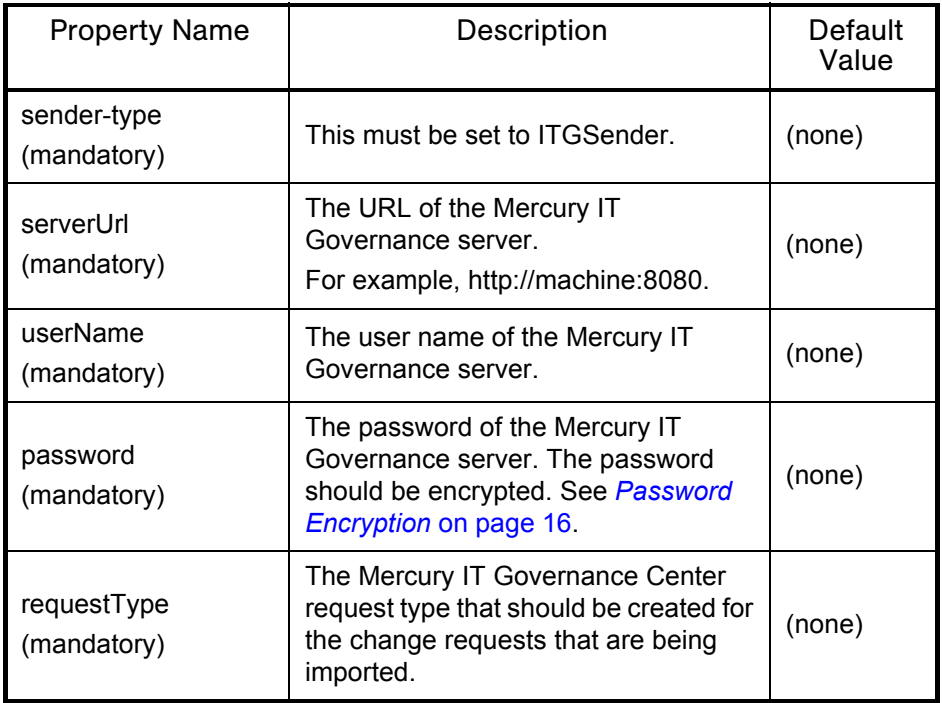

<span id="page-23-1"></span>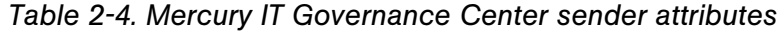

<span id="page-24-0"></span>

| <b>Property Name</b>             | Description                                                                                                    | Default<br>Value |  |
|----------------------------------|----------------------------------------------------------------------------------------------------|------------------|--|
| updateRequest                    | Ensures that modifications made to<br>service desk change request are<br>updated in the Mercury IT Governance<br>Center request. | false            |  |
|                                  | The default value is false. Change<br>requests should be modified in<br>Mercury IT Governance Center only.                       |                  |  |
| ticketIdFieldName<br>(mandatory) | The field, in Mercury IT Governance<br>Center, containing the service desk<br>change request ID.                                 | (none)           |  |
| sdSystemFieldName<br>(mandatory) | The field, in Mercury IT Governance<br>Center, containing the service desk<br>system name.                                       | (none)           |  |

*Table 2-4. Mercury IT Governance Center sender attributes*

# **Chapter** Configuration File Examples **3**

#### <span id="page-26-0"></span>In This Chapter:

- z *[Adapter Configuration File Examples](#page-27-0)*
	- *[Remedy Adapter Configuration File Example](#page-27-1)*

# <span id="page-27-0"></span>Adapter Configuration File Examples

The following adapter configuration file examples for Remedy systems can be used as references, or copied and modified to fit your organization's needs.

## <span id="page-27-1"></span>Remedy Adapter Configuration File Example

The following is an example of the adapter configuration file for the Remedy service desk system:

```
<?xml version="1.0" encoding="UTF-8"?>
<settings>
  <adapter adapter-name="remedy-adapter" >
    <service-desk-application>Remedy</service-desk-
application>
    <request-type>Change Request Form</request-type>
    <number-of-tickets>50</number-of-tickets>
    <polling-schedules>0/30 * * * * ?</polling-schedules>
    <connector>
        <connector-type>remedy</connector-type>
       <properties>
         serverName=LABM1BTO01
         userName=Demo
         userPassword=<![CDATA[ Encrypted Password ]]>
         schemaName=CHG:Change
         fieldNames=*
       </properties>
     </connector>
     <converter>
       <converter-type>bsfConverter</converter-type>
       <properties>
         scripts=convert.js
       </properties>
    </converter>
    <sender>
       <sender-type>ITGSender</sender-type>
       <properties>
         serverUrl=http://wish:9090
         userName=admin
         password=<![CDATA[ Encrypted Password ]]>
         requestType=
            Service Desk Integration Request
         updateRequest=false
         ticketIdFieldName=REQD.SD_TICKET_ID
         sdSystemFieldName=REQD.SD_SYSTEM_NAME
       </properties>
     </sender>
  </adapter>
</settings>
```